## **SLIDE SHOW EFFECTS**

Effects can be added to the transitions in slideshow playback.

| Setting      | Details                                                                              |
|--------------|--------------------------------------------------------------------------------------|
| SLIDE        | Switches the screen by sliding in from right to left.                                |
| BLINDS       | Switches the screen by dividing into vertical strips.                                |
| CHECKERBOARD | Switches the screen by changing through a checkered pattern.                         |
| RANDOM       | Switches the screen with a random effect from "SLIDE", "BLINDS", and "CHECKERBOARD". |

## **Displaying the Item**

1 Select the playback mode.

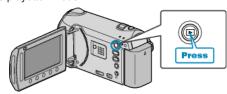

2 Select still image mode.

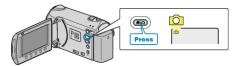

 ${f 3}$  Touch  ${f oxolimits}$  to display the menu.

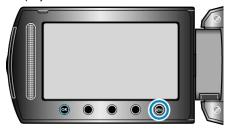

4 Select "SLIDE SHOW EFFECTS" and touch ®.

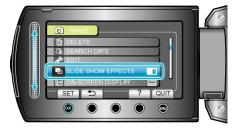